2025/07/23 23:11 1/4 LUKS - Disk Encryption

# **LUKS - Disk Encryption**

## **Encryption on Debian 9**

1. Install dm-crypt

```
apt-get install cryptsetup
```

2. If you encrypted data drives during initial system setup, your swap space will be encrypted as well. First remove the swap encryption.

```
sudo mkswap -f /dev/sda6
sudo swapon /dev/sda6
```

3. Add the swap space to /etc/fstab. If you have swap on multiple drives, where the remaining space is allocated to a software RAID, add the swap partitions with the same priority.

```
/dev/hda6 none swap sw,pri=1 0 0
```

- 4. Remove the fstab entry for mounting the encrypted volume
- 5. Add the following commands to rc.local executed as root

```
echo "volume password" | sudo cryptsetup luksOpen /dev/mapper/vg-lv
my_encrypted_volume
mount /dev/mapper/my_encrypted_volume /mount/point
```

6. To lock the container again, it needs to be unmounted first

```
sudo umount /media/my_device
sudo cryptsetup luksClose my_encrypted_volume
```

## **Encrypt volume**

1. Find the Block Device Name of Your Partition

lsblk

2. Set Up LUKS Header

```
sudo cryptsetup luksFormat /dev/mapper/<vg name>-<lv name>
```

3. Create a Filesystem on the Partition. You have to map this physical device to a virtual device. What gets written to the virtual device will be encrypted before being stored on the physical device.

```
sudo cryptsetup luksOpen /dev/mapper/<vg name>-<lv name> <vg name>-<lv
name>_crypt
```

2025/07/23 23:11 2/4 LUKS - Disk Encryption

sudo mkfs.ext4 /dev/mapper/<vg name>-<lv name> crypt

4. Mount Encrypted Partition

```
sudo mount /dev/mapper/<vg name>-<lv name>_crypt /mountpoint
```

5. If you need a directory tree to be copied from a backup location back to the newly encrypted drive, do it with rsync

```
rsync -av --progress --exclude '/home/user/VirtualBox VMs' /home/user
/mountpoint/
```

6. Or, for an entire BackupPC structure

```
rsync -avxHAWX --info=progress2 /backup/ /new-backup/
```

7. Verify the structure between source and destination

```
rsync -avcn /backup/ /new-backup/
```

## Increase size of Raid Disk Array with LVM and LUKS

These steps have to be taken to increase a Raid Disk Array with the following configuration: RAID  $\rightarrow$  LVM  $\rightarrow$  LUKS  $\rightarrow$  ext4.

- 1. Increase size of Raid explained in RAID mdadm (Software RAID)
- 2. Unmount the file system:

```
sudo umount /backup
```

3. Close LUKS:

```
cryptsetup luksClose vg backup-lv backup crypt
```

4. Resize the physical volume to consume all free space in LVM:

```
pvresize /dev/md3
```

5. Resize the logical volume to consume all free space in LVM:

```
lvresize -l+100%FREE /dev/vg_backup/lv_backup
```

6. Open LUKS and enter the volume password:

```
cryptsetup luksOpen /dev/mapper/vg_backup-lv_backup vg_backup-
lv_backup_crypt
```

7. Check the filesystem:

```
e2fsck -f /dev/mapper/vg_backup-lv_backup_crypt
```

8. Extend the filesystem to consume all free space:

2025/07/23 23:11 3/4 LUKS - Disk Encryption

resize2fs /dev/mapper/vg\_backup-lv\_backup\_crypt

9. Mount file system:

```
mount /dev/mapper/vg_backup-lv_backup_crypt /backup
```

• You could do an online resize by avoiding to unmount the file system and closing LUKS, but I find this approach safer. If you decide to do an online resize, skip steps 2 and 3, and instead of step 6 (open LUKS) do a crypt resize:

```
cryptsetup resize vg_backup-lv_backup_crypt
```

.

## **Restore LUKS header**

sudo cryptsetup luksHeaderBackup /dev/mapper/vg\_data2-lv\_home --headerbackup-file /path/to/backup/header.img sudo cryptsetup luksErase /dev/sdb1 sudo cryptsetup luksHeaderRestore /dev/sdb1 --header-backup-file /path/to/backup/header.img

https://superuser.com/questions/1596599/is-it-safe-to-move-a-luks-encrypted-partition-to-another-system-and-be-able-to-u

### Links

- https://bobcares.com/blog/raid-resync/
- https://www.ducea.com/2009/03/08/mdadm-cheat-sheet/
- https://unix.stackexchange.com/questions/546218/debian-full-disk-encryption-does-debian-insta ller-use-luks-1-or-2
- https://www.lisenet.com/2013/install-luks-and-create-an-encrypted-luks-partition-on-debian/
- https://www.lisenet.com/2013/install-luks-and-create-an-encrypted-luks-partition-on-debian/
- https://www.cyberciti.biz/security/how-to-change-luks-disk-encryption-passphrase-in-linux/
- https://www.digitalocean.com/community/tutorials/how-to-use-rsync-to-sync-local-and-remote-d irectories

#### Links

- How To: Linux Hard Disk Encryption With LUKS
- Resizing a LUKS volume on LVM
- Extend a LUKS encrypted partition to fill disk
- How to grow ext4+lvm+LUKS+RAID
- Encrypt an existing Linux installation with LUKS and LVM
- Replace LUKS partition with ext4 partition with same contents

2025/07/23 23:11 4/4 LUKS - Disk Encryption

- What's the difference between LUKS, cryptsetup, and dm-crypt?
- Mount encrypted volumes from command line?
- How to Encrypt Your Partitions on Linux with dm-crypt
- Where is rc.local in Debian 9 (Debian Stretch)
- dm-crypt/Encrypting an entire system
- LVM (Debian Wiki)
- dm-crypt/Swap encryption
- Setting up swap space
- How to wipe free disk space in Linux?
- · Best order of RAID, LVM and LUKS
- Setting Up Full Disk Encryption on Debian 9 Stretch
- VirtualBox: Encryption of Disk Images
- dm-crypt/Encrypting an entire system
- Create a luks encrypted partition on Linux Mint
- dm-crypt/Swap encryption
- How to Clone a Partition or Hard drive in Linux
- How to Clone Your Linux Hard Drive: 4 Methods
- How to Clone an Encrypted Hard Drive
- Cloning HDD containing /boot and LVM to new HDD
- Migrate Linux RAID 1+LVM System To Larger Disks HOWTO
- create software raid1 on one disk, later add second disk?
- how to resize / extend a volume group
- How to resize RAID1 array with mdadm?
- Moving RAID 5 to another computer
- · Copy entire file system hierarchy from one drive to another
- How to clone a LUKS encrypted home/root/swap partition from a HDD to an SSD?

From:

https://wiki.condrau.com/ - Bernard's Wiki

Permanent link:

https://wiki.condrau.com/deb9:luks

Last update: 2025/07/21 22:35

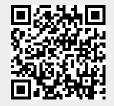